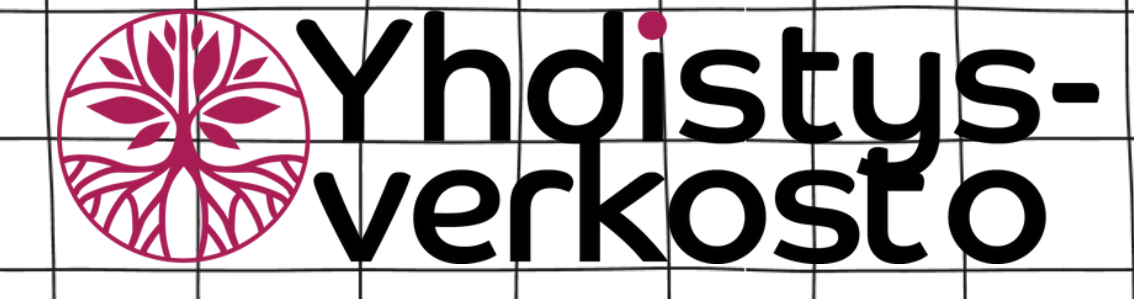

# 00 **Lähellä.fi-koulutus**

Lähellä.fi -sivuston käyttöön otto ja tapahtuman lisääminen

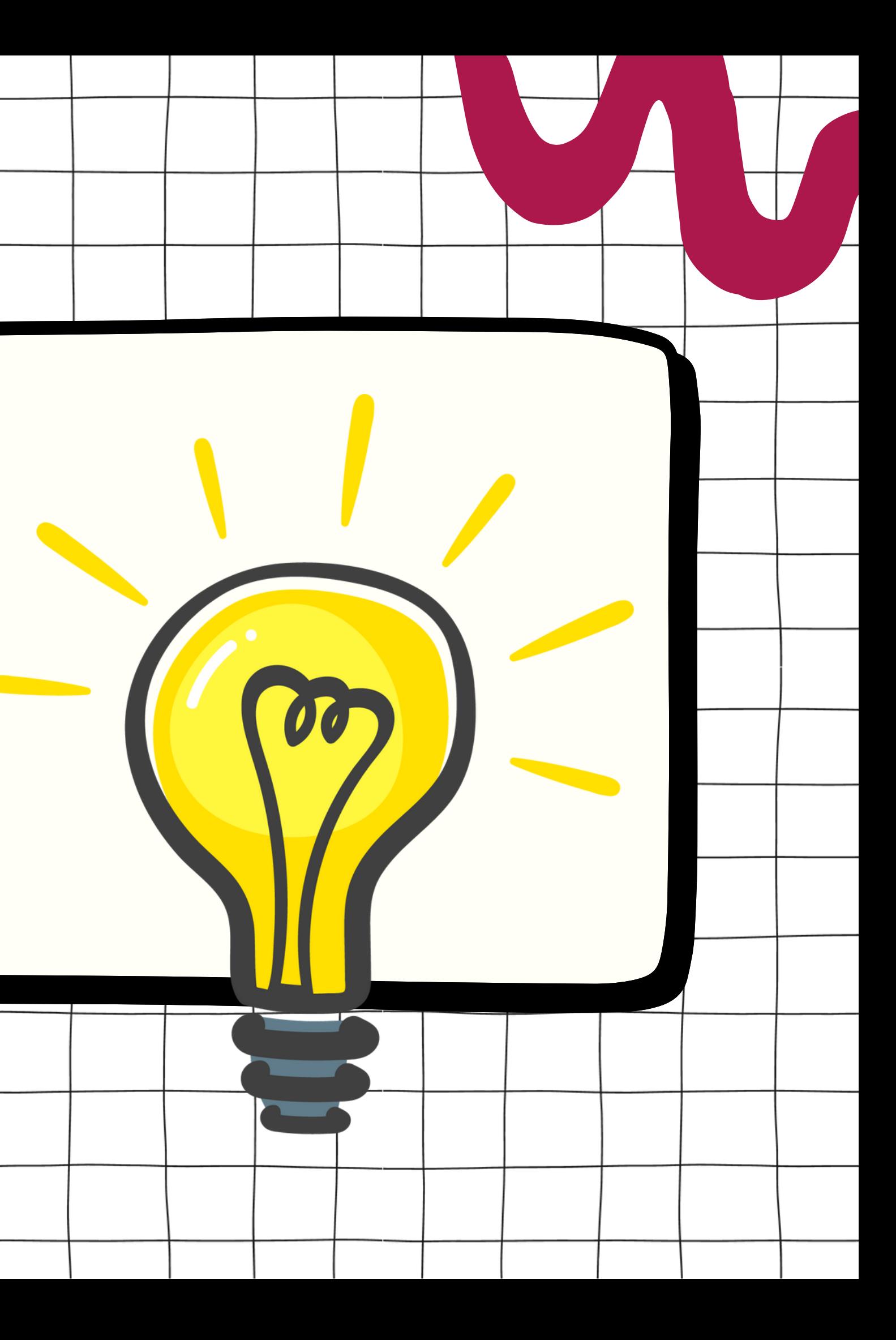

- Tietoisku Lähellä.fi -sivustosta
- Rekisteröityminen uuden organisaation luonti  $\bullet$
- Rekisteröityminen olemassa olevaan
	- organisaatioon liittyminen
- Verkkopalveluun kirjautuminen
- Toiminnan ilmoittaminen
- Lähellä.fi-leijukkeen käyttö

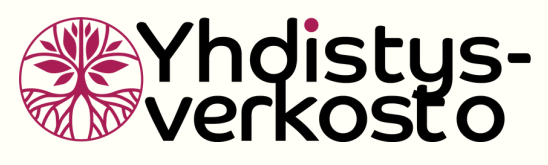

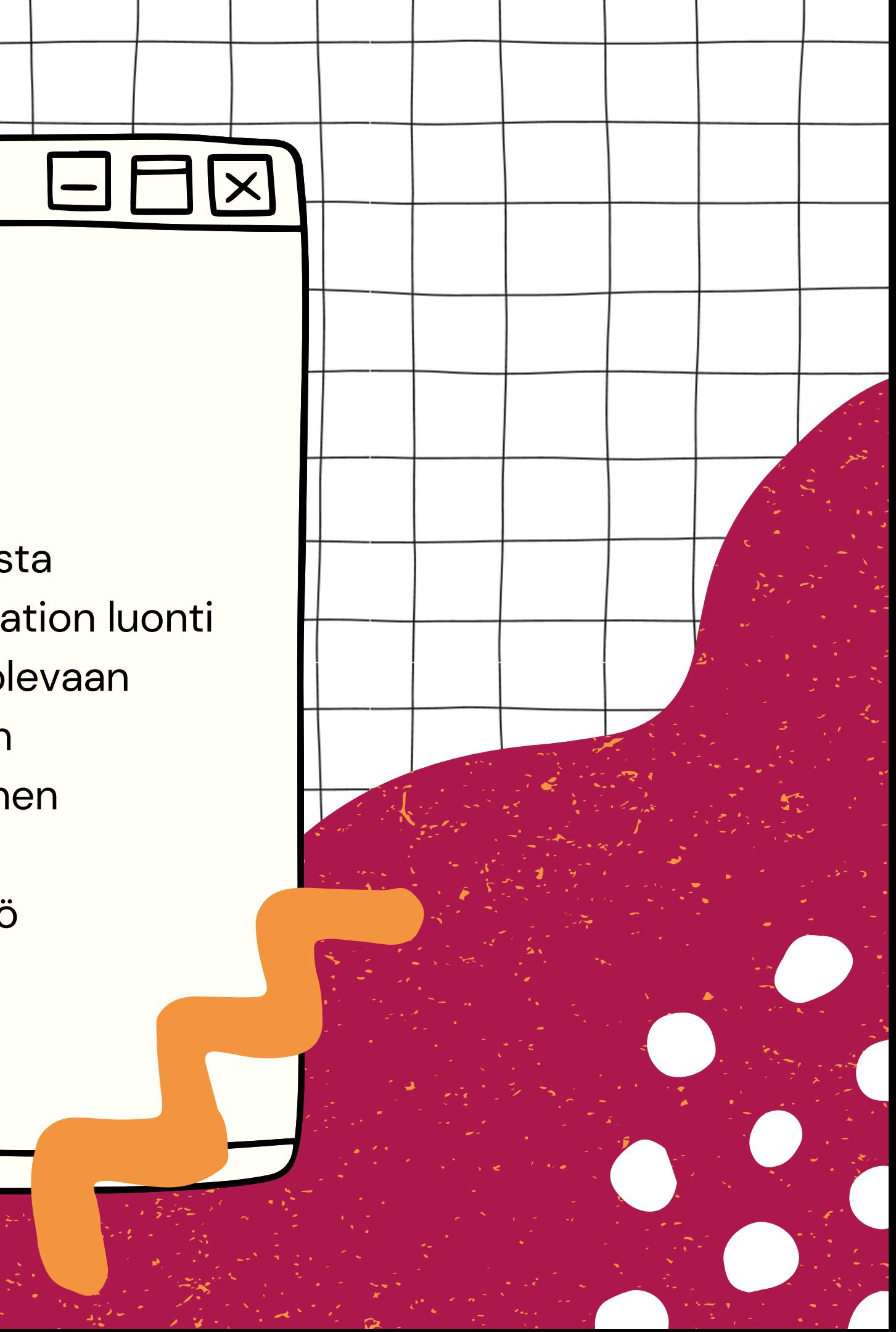

## **Sisältö**

## **Mikä on Lähellä.fi**

 $\bullet$ 

**01**

**02**

**03**

**[Lähellä.fi](https://xn--lhell-grae.fi/)** on valtakunnallisesti ja alueellisesti toimiva helppokäyttöinen verkkopalvelu, jonka avulla löydät merkityksellistä toimintaa, yhteisöllisyyttä, apua ja osallistumismahdollisuuksia. Palvelu kokoaa järjestöjen ja yhteisöjen tuen, toiminnan ja tapahtumat yhteen osoitteeseen, sekä edistää kansalaistoiminnan näkyvyyttä Suomessa.

- · järjestöille,
- liitoille,
- yhdistyksille,
- yhteisöille,
- aktiivisille kansalaistoimijoille ja
- ei-kaupallisille toimijoille.

**Lähellä.fi**-palvelu tarjoaa maksuttoman kanavan esilläoloon ja viestintään

**Lähellä.fi** on tarkoitettu yleishyödyllisen toiminnan esittelyyn. Mukaan voivat rekisteröityä yhdistykset, liitot, järjestöt ja aktiiviset kansalaistoimijat. Myös kunnat, seurakunnat ja hyvinvointialueet voivat rekisteröityä toimijoiksi.

**B**lähellä.fi Osallistu etänä

門 119.2023 08:00-15:30 päällä: @Seutulantie 1 A. 04410 Järvenpä

白 119.2023 16:00-18:00<br>Paikan päällä: 9 Lummetie 2. A-rappu. 01300 Vantaa

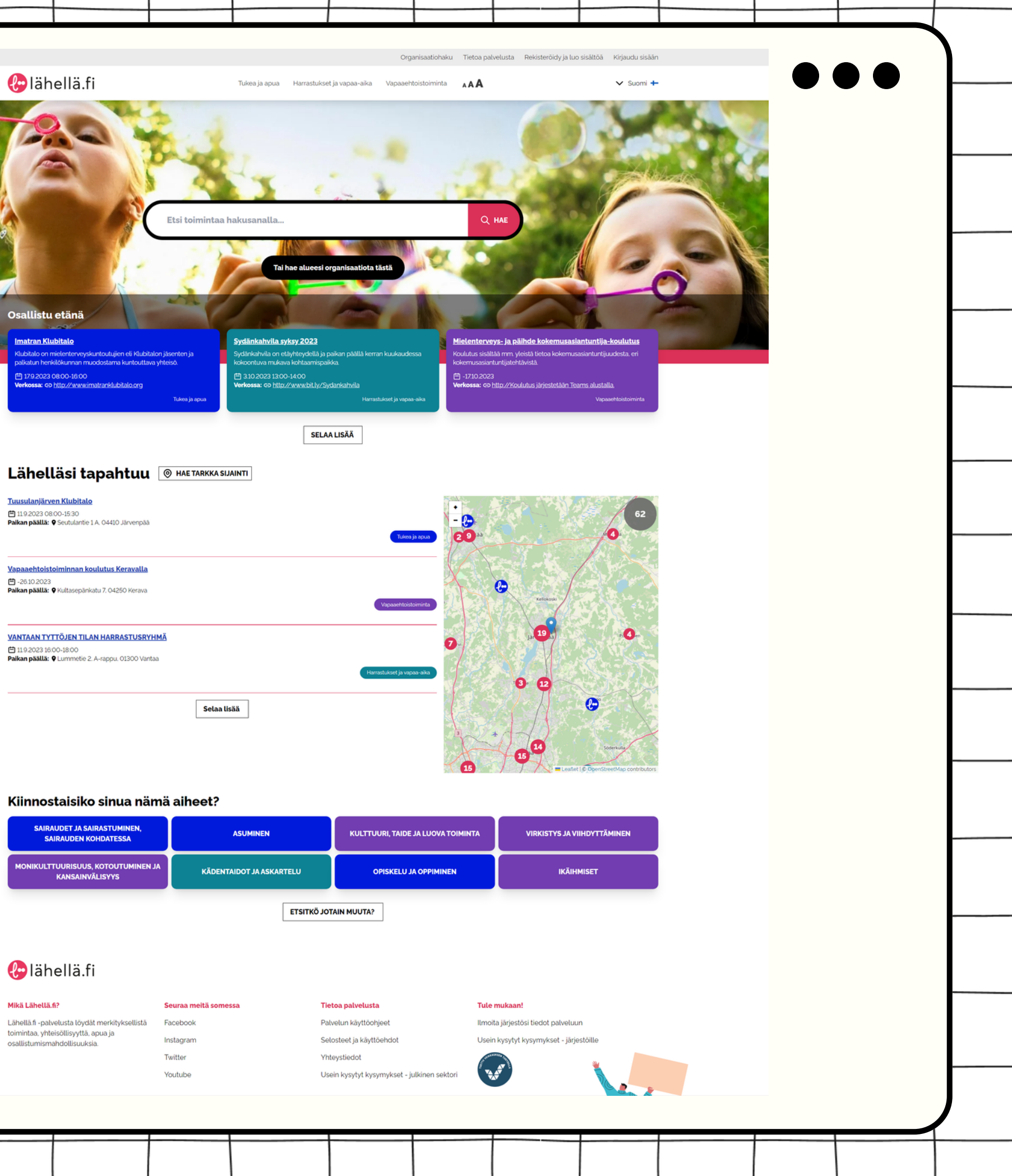

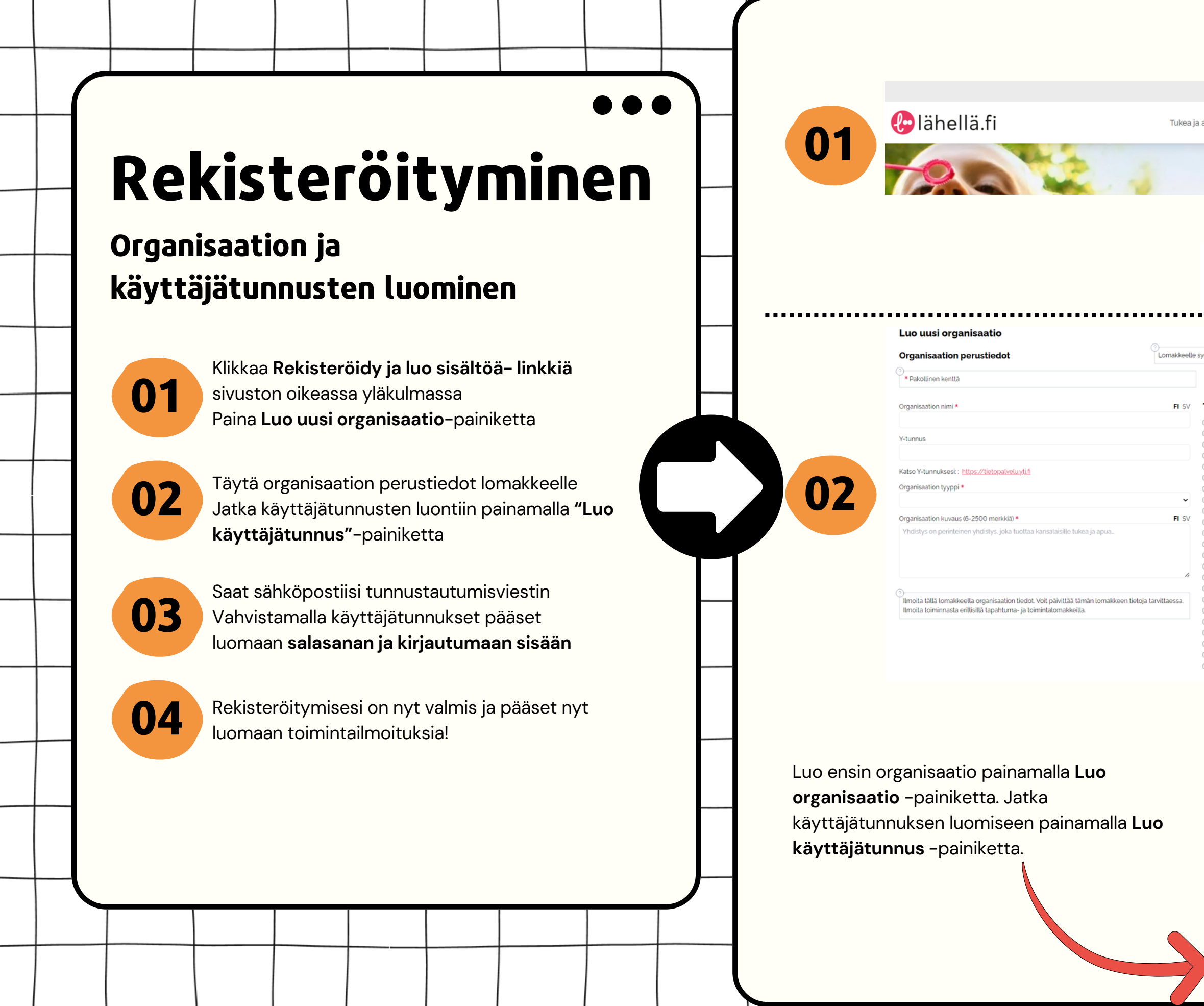

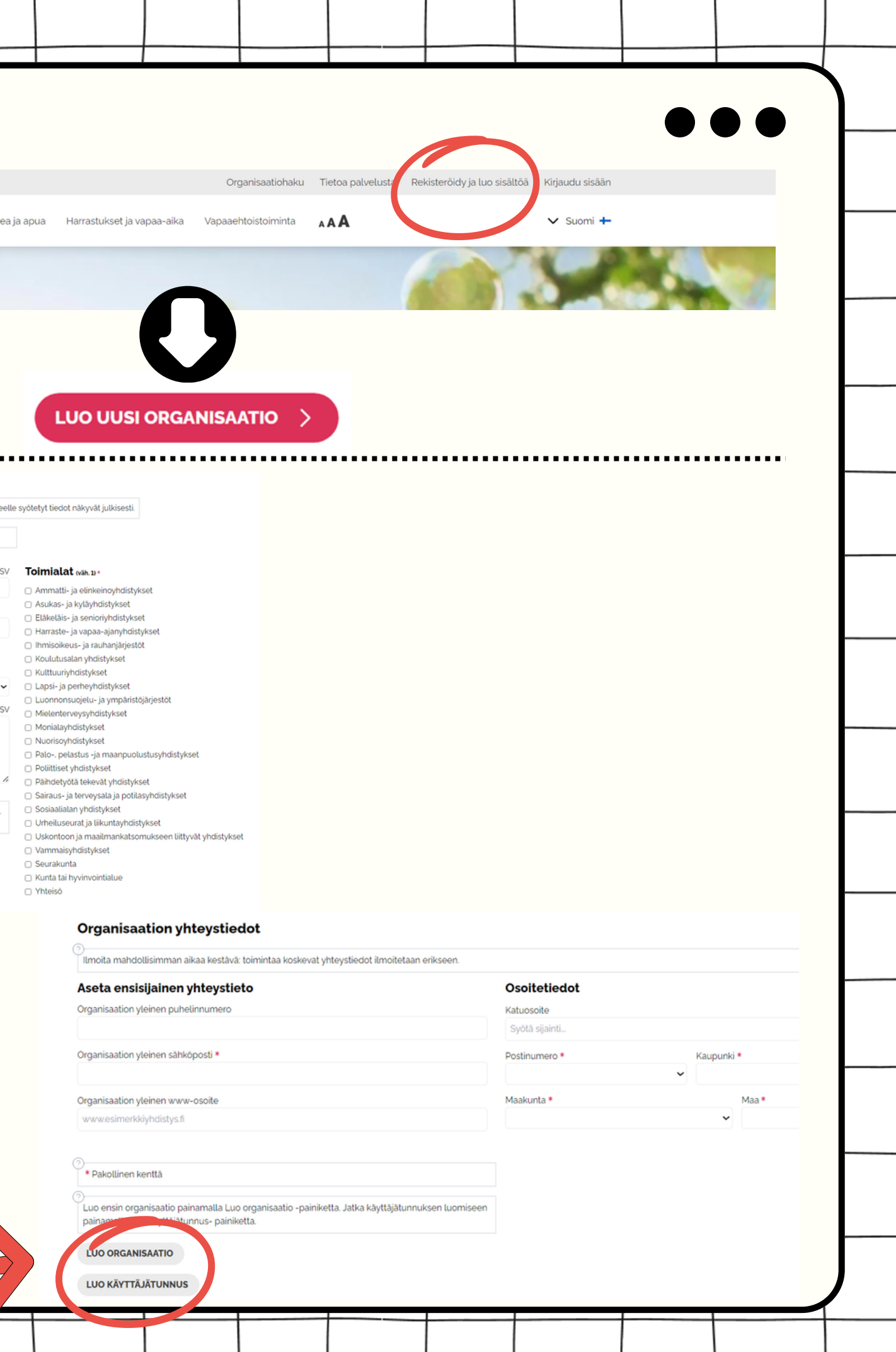

 $\mathbf{1}$ 

and the state of the state of the

 $\mathcal{L}$ 

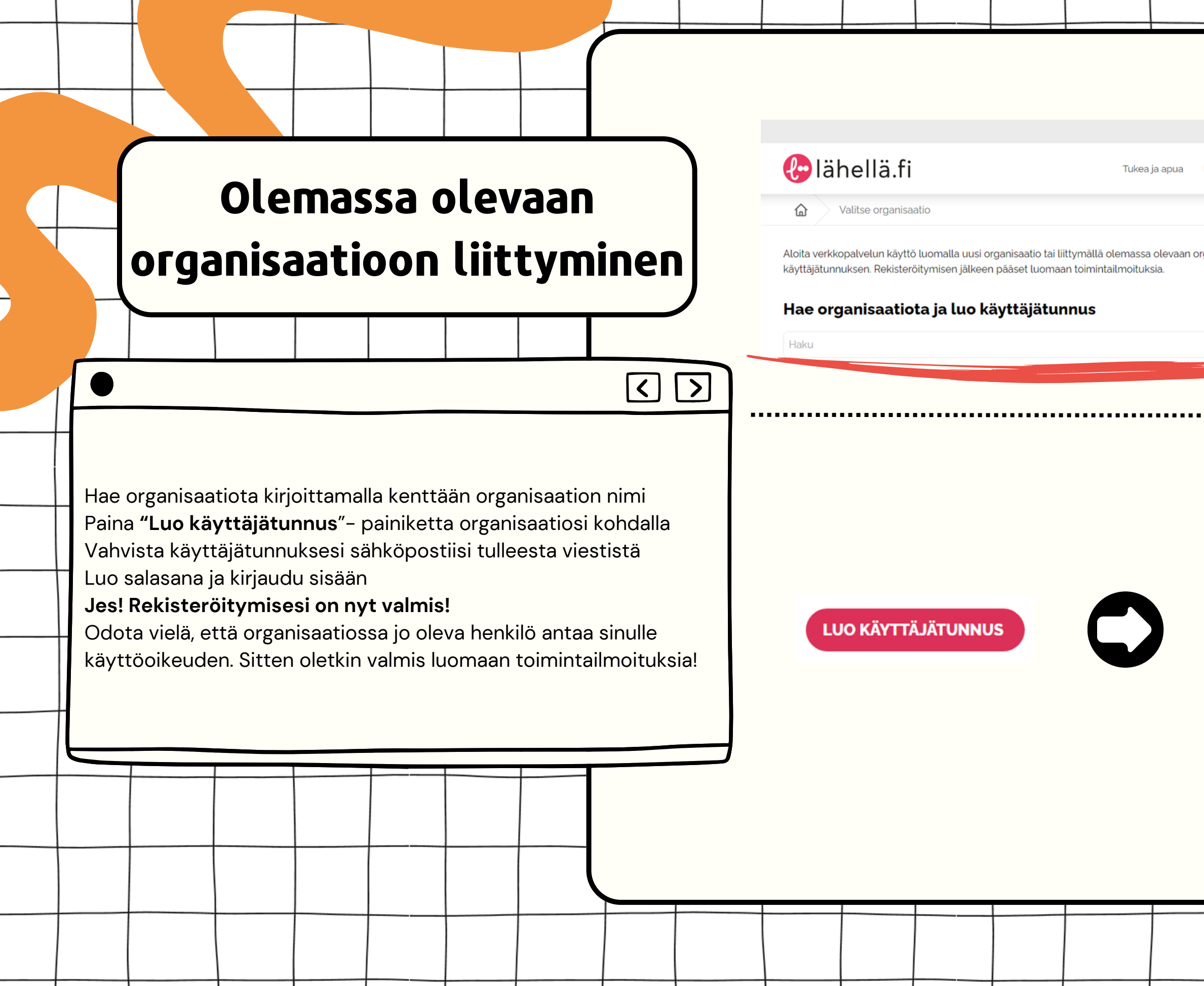

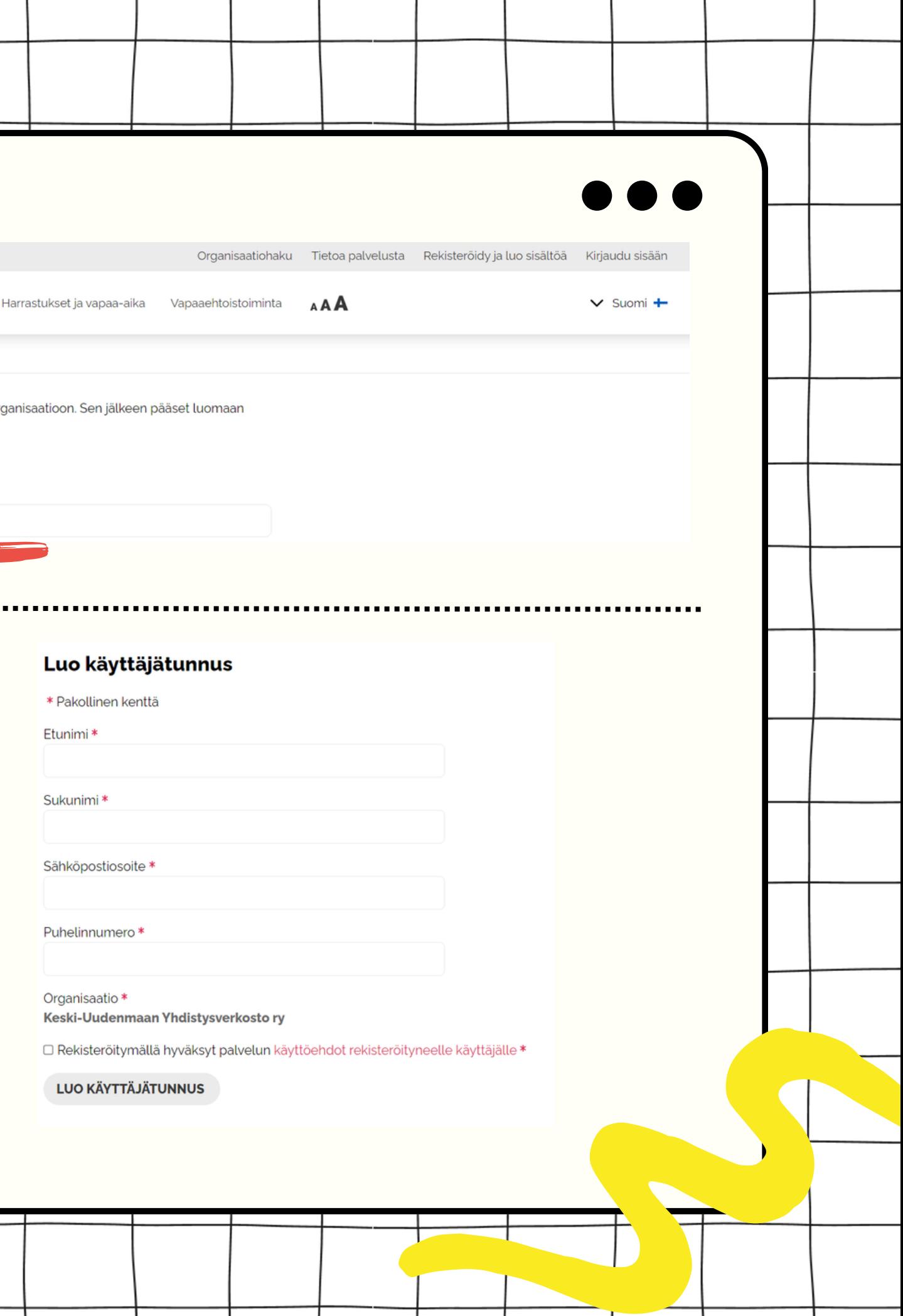

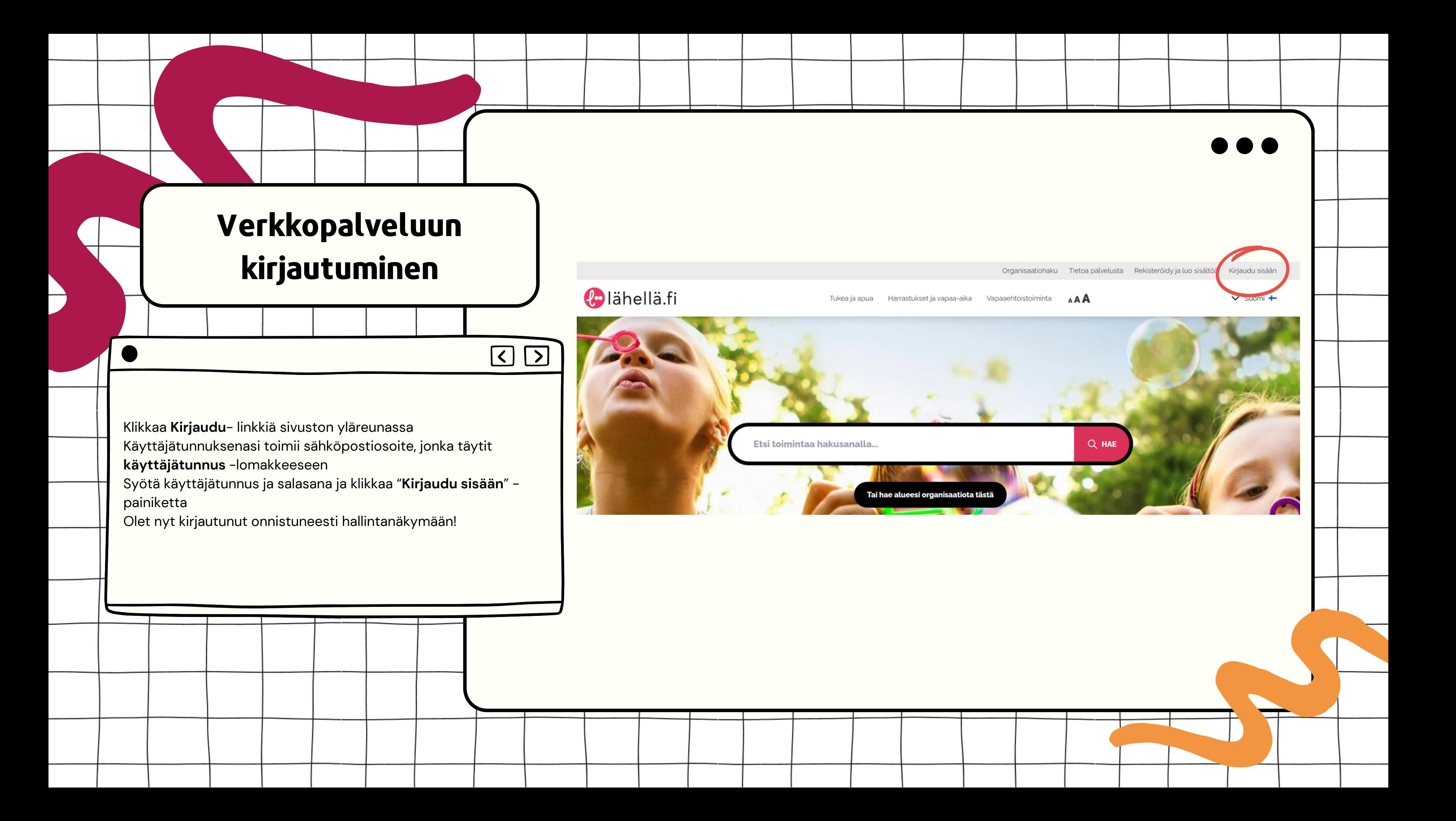

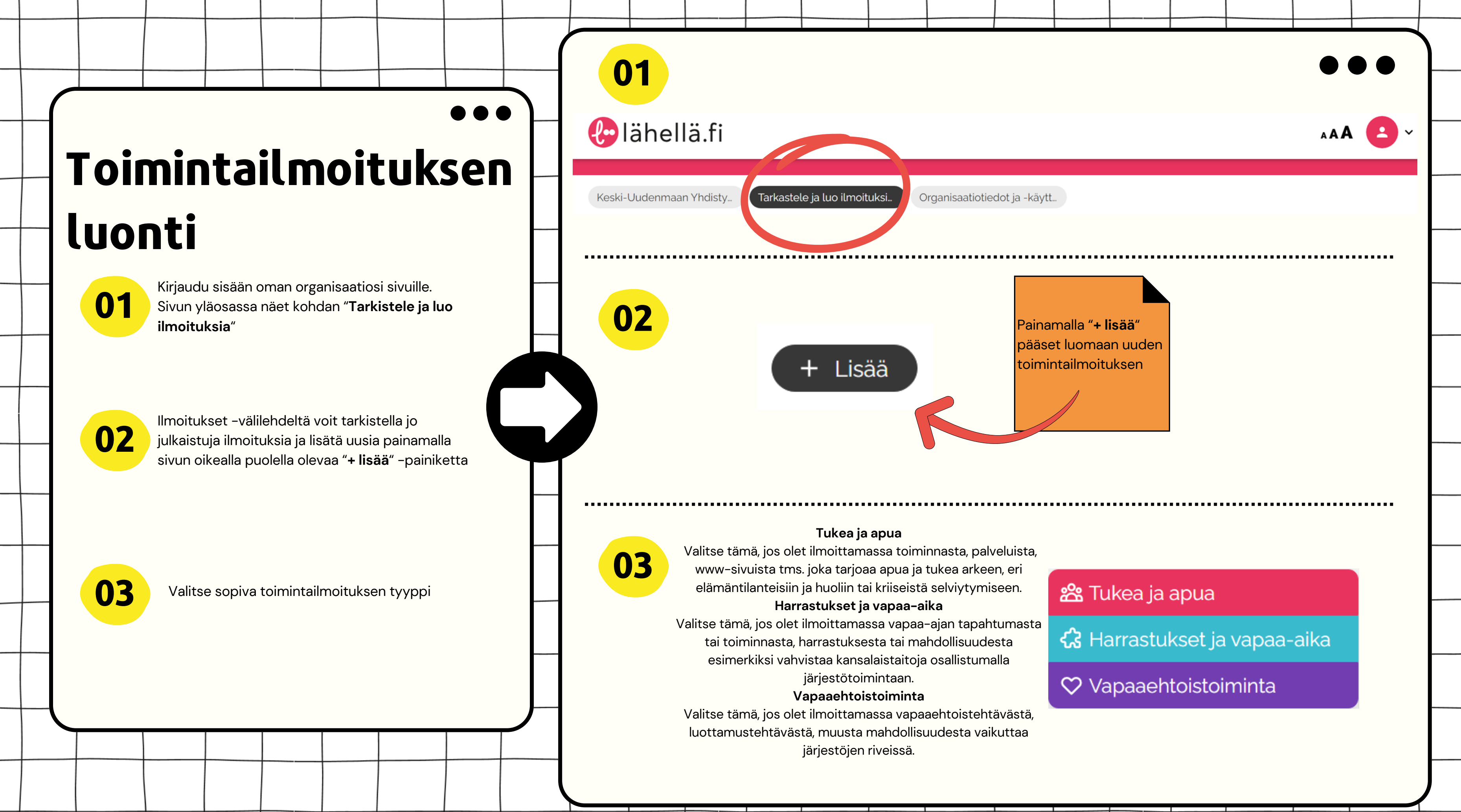

### . . .

### Vapaaehtoistoiminta -ilmoitus

Toimintailmoituksen ensimmäisellä sivulla listaat

- toiminnan nimen
- · minkä teeman tai kohderyhmän parissa vapaaehtoinen toimii,
- · mille ikäluokalle vapaaehtoistoiminta on suunnattu
- · vapaaehtoisten sukupuoli
- · minkälaisesta toiminnasta tai tehtävästä on kyse
- · millä kielillä toimintaa järjestetään

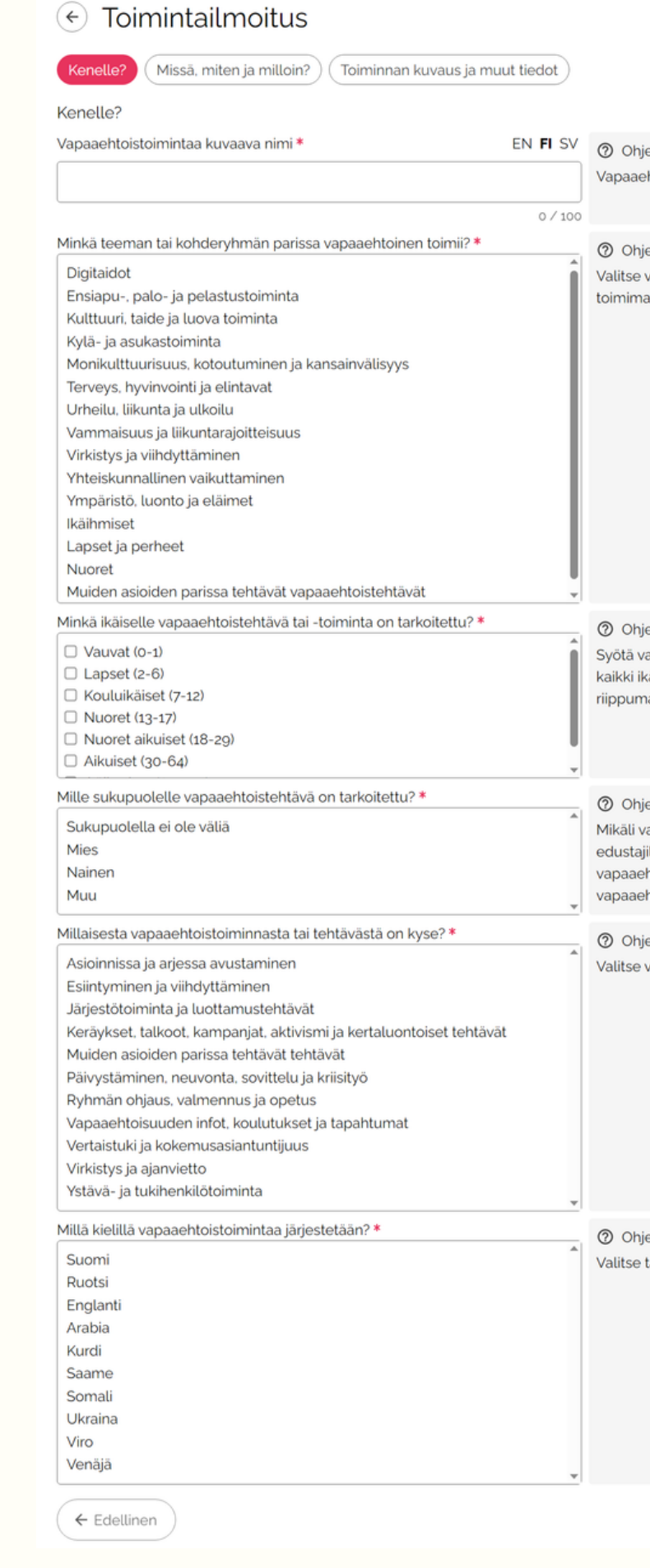

htoistehtävää kuvaava nimi näkyy ilmoituksen otsikkona.

vähintään yksi teema tai kohderyhmä, jonka parissa vapaaehtoinen tulee

apaaehtoistehtävään ilmoittautuvien toivottu ikä valitsemalla ikäryhmät. Valitse äryhmät, mikäli vapaaehtoistehtävään voi ilmoittautua mukaan iästä atta.

apaaehtoistoimintaan osallistuminen on tarkoitettu vain tietyn sukupuolen lle, niin määritä se tässä kohdassa. Esimerkiksi valitse mies, jos htoiseksi halutaan miespuolinen henkilö. Valitse sukupuolella ei ole väliä, jos htoistehtävään voi ilmoittautua mukaan sukupuolesta riippumatta.

rähintään yksi, joka kuvaa parhaiten vapaaehtoistoiminnan muotoa.

ästä kieli tai kielet, joilla vapaaehtoinen voi toimia.

Täytettyäsi tiedot voit painaa "Seuraava" painiketta sivun alakulmassa.

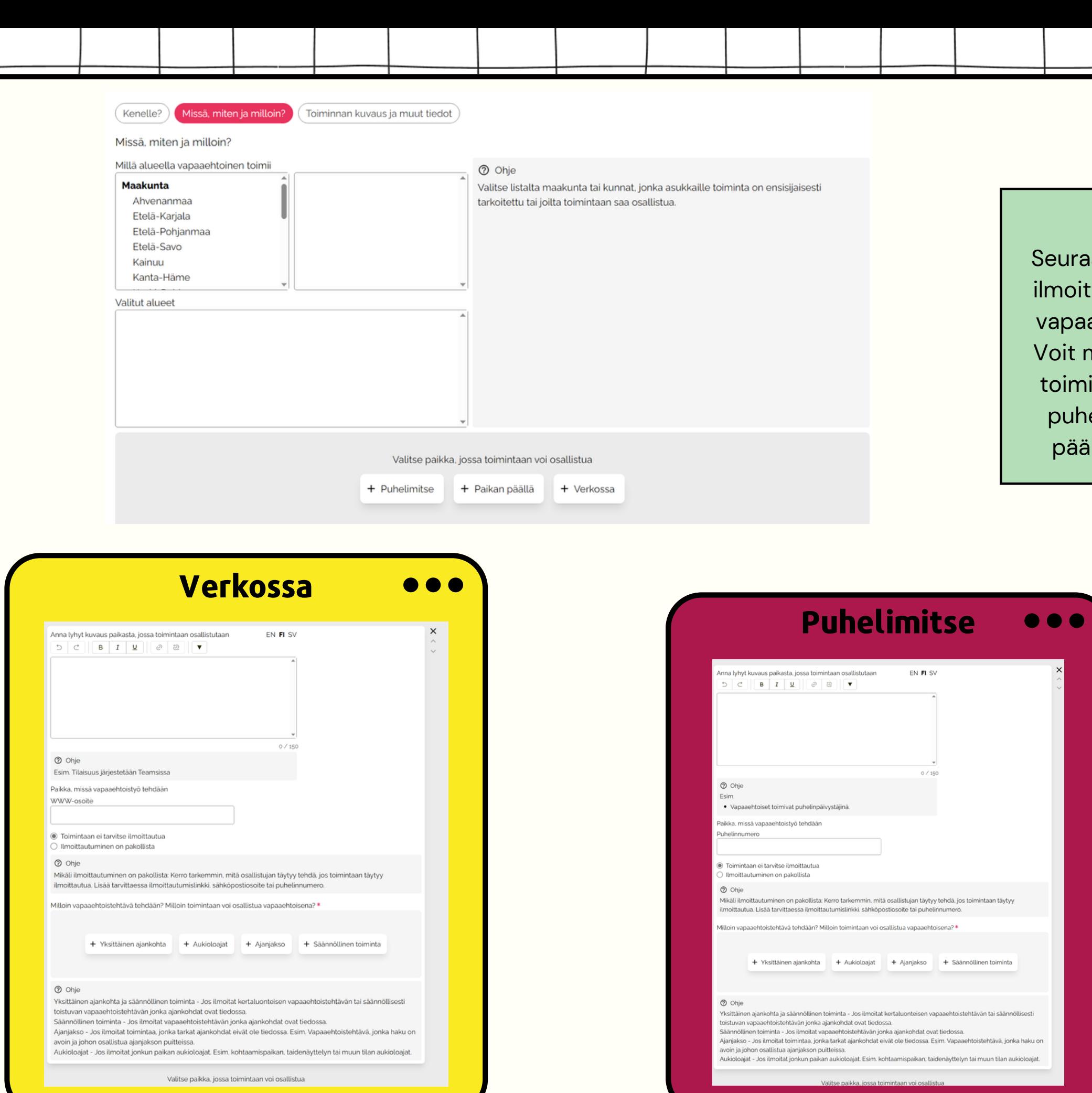

aavalla sivulla voit ttaa millä alueella aehtoinen toimii. myös valita voiko intaan osallistua elimitse, paikan ällä tai verkossa

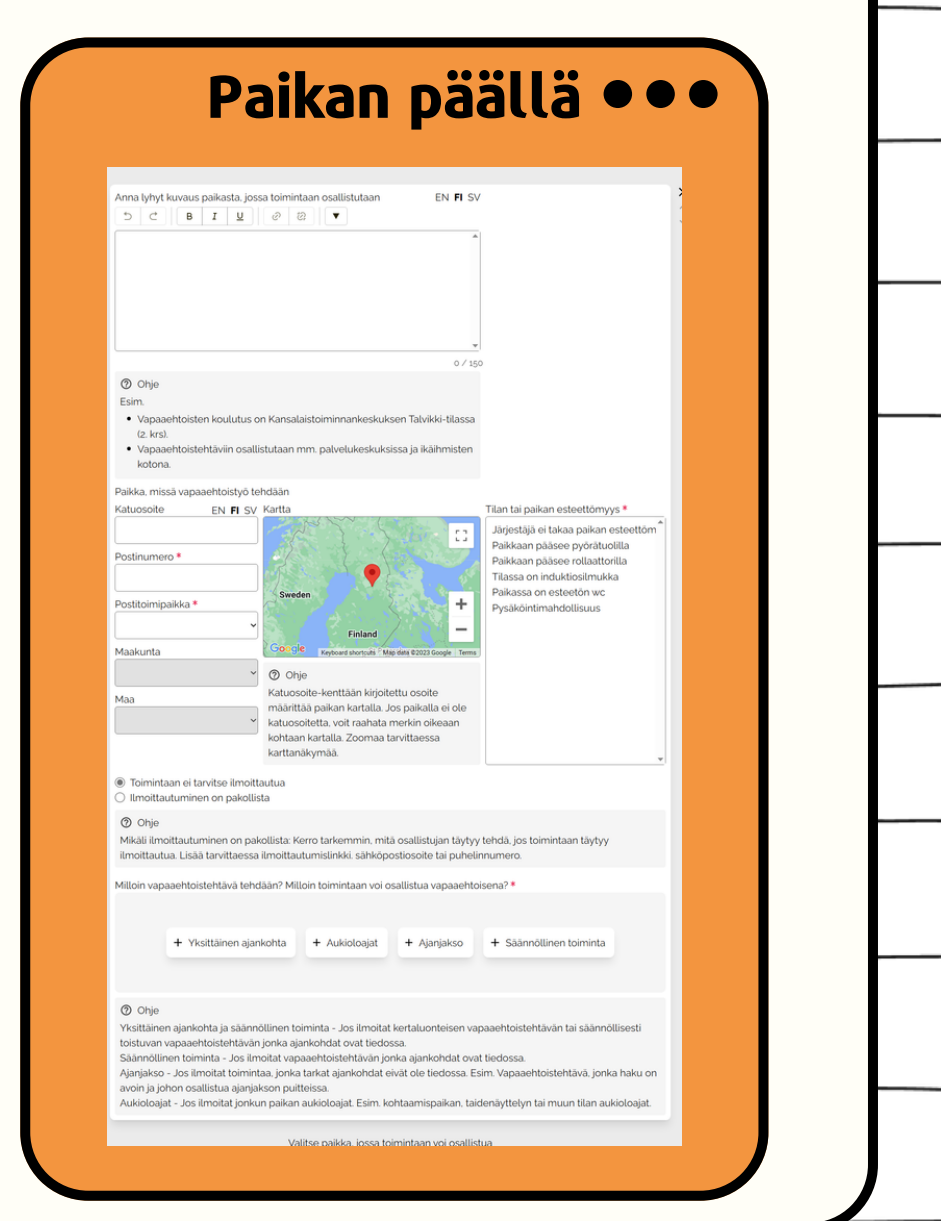

 $\bullet\bullet\bullet$